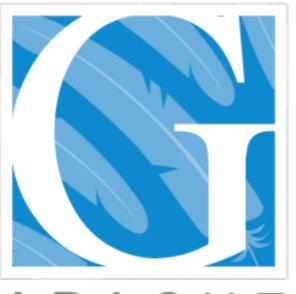

#### APACHE GERONIMO

J2EE Development with Apache Geronimo

Aaron Mulder Chariot Solutions

# Agenda

- Lightning Overview & Status Report
- Server Installation & Configuration
- Deployment Tools
- Configuring J2EE Applications for Geronimo
- Q&A

slides are online for your reference

# Speaker

- Aaron Mulder
- Geronimo Developer
  - Works on deployment, management, console, kernel, ...
  - Online Geronimo book at <u>http://</u> <u>chariotsolutions.com/geronimo/</u>
- CTO of Chariot Solutions

#### Overview & Status

#### Overview

- Complete J2EE 1.4 Application Server
- Built on best of breed components (Tomcat/Jetty, OpenEJB, HOWL, etc.)
- Modular architecture (server core plus services grouped into "configurations")
- Ships with LDAP, Derby DB, sample apps
- Support for Spring, ServiceMix, more...

#### Status

- 1.0 released in early January
- J2EE I.4 Certified, core features ready
- "Draft" of management console
- Initial performance testing complete
- Initial Eclipse, XDoclet support
- Many articles out and books available soon

# Advantages

- Open community & open license
- Can build a custom distribution easily
- Web management console
- Fast JMS server included
- Integration with other products
- Multiple support options (free/commercial)

# Management

- Web-based management console included
  - Add/configure network ports
  - Deploy/configure database pools
  - Deploy/configure security realm
- JSR-77 support & easier Management API
  - Statistics still pretty rudimentary

# Management Console

| 000                             | Geronimo Console                                                                         |       |
|---------------------------------|------------------------------------------------------------------------------------------|-------|
| C + Shttp://ld                  | alhost:8080/console/portal/services/services_jdbc/_rp_services_jdbc_row1_cc 📀 ^ 🝳 Google |       |
| CA GMail                        |                                                                                          |       |
| GERONI                          |                                                                                          | g Out |
| Server Console                  |                                                                                          |       |
| Console Navigation              | Database Pools [view]                                                                    | 1     |
|                                 | This page edits a new or existing database pool.                                         |       |
| Welcome<br>Server               | Pool Name: PostgreSQLPool                                                                |       |
| Information                     | A name that is different than the name for any other database pools in the server        |       |
| MVL 🐷                           | (no spaces in the name please).                                                          |       |
| Server Logs                     | Pool Type: TranQL Generic JDBC Resource Adapter                                          |       |
| Shutdown                        | Basic Connection Properties                                                              |       |
| Web Server                      | JDBC Driver Class: org.postgresql.Driver                                                 |       |
| JMS Server                      | See the documentation for your JDBC driver.                                              |       |
| Services                        | Driver JAR: postgresql/postgresql-8.0/313.jdbc3/jar                                      |       |
| Common Libraries Database Pools | The JAR holding the selected JDBC driver. Should be installed under                      |       |
| Database Pools           Ims    | GERONIMO/repository/ (or Download a Driver )                                             |       |
| Applications                    | JDBC Connect URL: jdbc:postgresql://dbserver.company.com:5432/TestDatbase                |       |
|                                 | Make sure the generated URL fits the syntax for your JDBC driver.                        |       |
| Application EARs                | DB User Name: appdev                                                                     |       |
| Web App WARs                    | The username used to connect to the database                                             |       |
| EJB JARs                        | DB Password: ••••••                                                                      |       |
| J2EE Connectors                 | The password used to connect to the database                                             |       |
| App Clients                     | Connection Pool Parameters                                                               |       |
| System Modules                  | Pool Min Size: 5                                                                         |       |
| Security                        | The minimum number of connections in the pool. The default is 0.                         |       |
| Console Realm                   | Pool Max Size: 30                                                                        |       |
| Security Realms                 | The maximum number of connections in the pool. The default is 10.                        |       |
| Keystore                        | Blocking Timeout: (in milliseconds)                                                      |       |
| Misc                            | The location of this and sellen will work for a second string. The default is 5000       | 7     |

#### Performance

- Ships with DayTrader application, which can be used to performance-test Geronimo against other application servers
- Performance is in the right ball park, but does not yet reach commercial app servers
- Currently leak about I MB/hour under very heavy load (with a 2GB heap)

# Security

- We're trying to do a good job, but there's still room for improvement
- Authentication required for remote management/deployment
- Some password encryption in place (more places where it's needed)
- Security bugs are high-priority

## I.O.I Release

- Planned for early February
- Will include an installer package
- Security fix for Jetty on Windows
- Fixes to hot deployment of server configs, deployment of unpacked EAR containing unpacked WAR
- More as necessary

#### I.I Release

- Maven 2 support?
- Management improvements (console, more statistics providers, etc.)
- Still more modular configurations (easier to remove EJB container, etc.)
- Performance & tooling improvements
- Complete web clustering

#### 2.0 Release

- Targeting J2EE I.5 (J2SE I.5, EJB3, Web 2.5, annotations, generics, etc.)
- Significant improvements to application security infrastructure
- Portal server integration
- Robust clustering
- New, portable CORBA implementation

Installation & Configuration

#### Installation

- .ZIP & .TAR.GZ distributions available now
- ZIP/TAR: Download and unzip either the Jetty or the Tomcat distribution
  - Edit ports, etc. in var/config/config.xml
- Installer: run java -jar geronimo-installer.jar and make your selections accordingly

# Start & Stop

- Start: run java -jar bin/server.jar
  - command-line options:
    - --long (simpler startup output)
    - --quiet (no progress bar)
    - -v or -vv (more log output to console)
- Stop: Ctrl-C or java -jar bin/shutdown.jar

# Startup Sequence

```
Booting Geronimo Kernel (in Java 1.4.2_09)...
Starting Geronimo Application Server
[*********] 100% 18s Startup complete
```

Listening on Ports: 1099 0.0.0.0 RMI Naming 1527 0.0.0.0 Derby Connector 4201 0.0.0.0 ActiveIO Connector EJB 4242 0.0.0.0 Remote Login Listener 8080 0.0.0.0 Jetty Connector HTTP 8443 0.0.0.0 Jetty Connector HTTPS 61616 0.0.0.0 ActiveMQ Message Broker Connector

```
Started Application Modules:
   EAR: org/apache/geronimo/Console/Jetty
   WAR: org/apache/geronimo/applications/Welcome/Jetty
```

```
Web Applications:
   http://server-hostname:8080/
   http://server-hostname:8080/console
   http://server-hostname:8080/console-standard
```

Geronimo Application Server started

# Configuration (easy)

- Start server and point browser to <u>http://</u> localhost:8080/console/
- Use the screens there to edit network ports, add database connection pools, etc.
- May need to restart the server to apply certain changes
- Can't use if original network ports conflict

# Configuration (hard)

- Most configuration is controlled by config.xml in var/config
  - controls which configurations to load
  - lets you override settings on any server component (identified by config name + component name + attribute name)
- Can also deploy additional services by hand

# config.xml

```
<attributes
   xmlns="http://geronimo.apache.org/xml/ns/attributes">
    <configuration name="geronimo/rmi-naming/1.0/car">
        <gbean name="RMIRegistry">
            <attribute name="port">1099</attribute>
        </gbean>
        <gbean name="NamingProperties">
            <attribute name="namingProviderUrl">
               rmi://0.0.0.0:1099
            </attribute>
        </gbean>
    </configuration>
</attributes>
```

# Logging

- Uses Log4J
- Config file at var/log/server-log4j.properties
- Server log at var/log/geronimo.log
- Console log level defaults to INFO (reduce with -v or -vv on startup)
- Can search server log and web access logs in the console (though not as fast as grep)

#### Database Pools

- Pretty straightforward to add via the console
- Can deploy by hand as well, by writing a connector deployment plan and running the deploy tool (more on this later)
- Options include pool size, SQLException sorter class, etc.
- Can also deploy within an application

# JMS Resources

- The standard Geronimo configuration starts an ActiveMQ server
- Adding connection factories in the console is straightforward (destinations coming...)
- Can deploy by hand as well, by writing a connector deployment plan and running the deploy tool (more on this later)
- Can also deploy within an application

# Security Realms

- Based on JAAS LoginModules
- Default realm based on properties files in var/security (used for console login, etc.)
- Can also add auditing, lockout on repeated attempts, etc. with additional LoginModules
- Can configure in the console or by deploying a custom configuration

# JAAS LoginModules

- A realm normally uses one LoginModule, but may include several
- Extra features like auditing are added by using multiple LoginModules for the realm
- When mapping security later, you'll need to know what classes the LoginModules use to represent the Principals (users/groups)

## Realm Example

#### SQLSecurityRealm

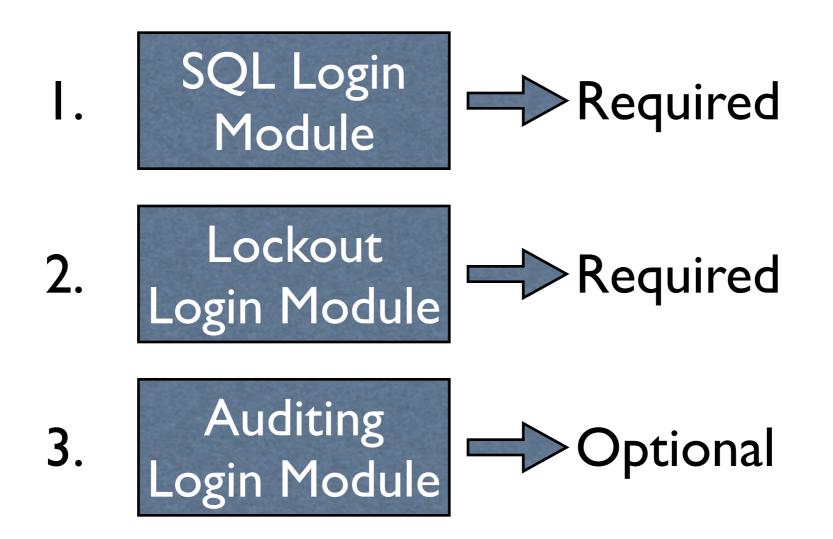

# Included Login Modules

- Properties File
- Kerberos
- LDAP
- SQL
- Auditing
- Lockout on repeated failure

# Deployment Overview & Tools

# Deployment Overview

- For apps: need an archive or directory with a J2EE deployment descriptor, and typically a Geronimo deployment plan
- For services (custom configurations): just need a Geronimo deployment plan
- Use the deploy tool or the hot deploy directory to deploy the app or service

# Deployment Plan

- aka "server-specific deployment descriptor"
- Geronimo plans are based on XML
   Schemas (normally one per module type)
- Schemas can be found in schemas/
- Always have a configId (a unique ID for the module) and optional parentId and include's (used to set up class loaders)

# Typical Plan

```
<?xml version="1.0" encoding="UTF-8"?>
<web-app
<mlns="http://geronimo.apache.org/xml/ns/j2ee/web-1.0"
<configId="geronimo/jmxdebug/1.0/car"
parentId="geronimo/j2ee-server/1.0/car">
```

```
<dependency>
    <uri>
    commons-collections/commons-collections/3.1/jar
    </uri>
</dependency>
```

```
<context-root>/debug-tool</context-root>
<context-priority-classloader>
    false
    </context-priority-classloader>
</web-app>
```

# Digression:Namespaces

- Several part of the plan (typically the ones reused across many plan types) come from different namespaces
- You can write your files all in the owning plan's namespace, and Geronimo will be fine with that (but XML editors may not)
- You can use the correct namespaces and Geronimo will be fine with that too

# Strictly Correct Plan

```
<?xml version="1.0" encoding="UTF-8"?>
<web-app
xmlns="http://geronimo.apache.org/xml/ns/j2ee/web-1.0"
xmlns:dep=
    "http://geronimo.apache.org/xml/ns/deployment-1.0"
configId="geronimo/jmxdebug/1.0/car"
parentId="geronimo/j2ee-server/1.0/car">
    <dep:deploy=
        <dep:dependency>
        <dep:dependency>
        <dep:uri>
        commons-collections/commons-collections/3.1/jar
        </dep:uri>
    </dep:dependency>
```

```
<context-root>/debug-tool</context-root>
```

• • •

# Deploy Tool

- Communicates with a running server
- Run with java -jar bin/deployer.jar [options] command [command-options]
- Commands include login, help, deploy, undeploy, redeploy, list-modules, etc.
- Normally prompted for a username and password ("system" and "manager" unless you selected something different)

# Remote Deployment

- Deploy tool can manage and deploy to a remote server
- Need to be able to access the RMI port (1099) and an HTTP(S) port (8080)
- Must have the remote-deploy web application deployed on the server (it is)
- use --host and --port (or perhaps --uri)

## Module Lifecycle

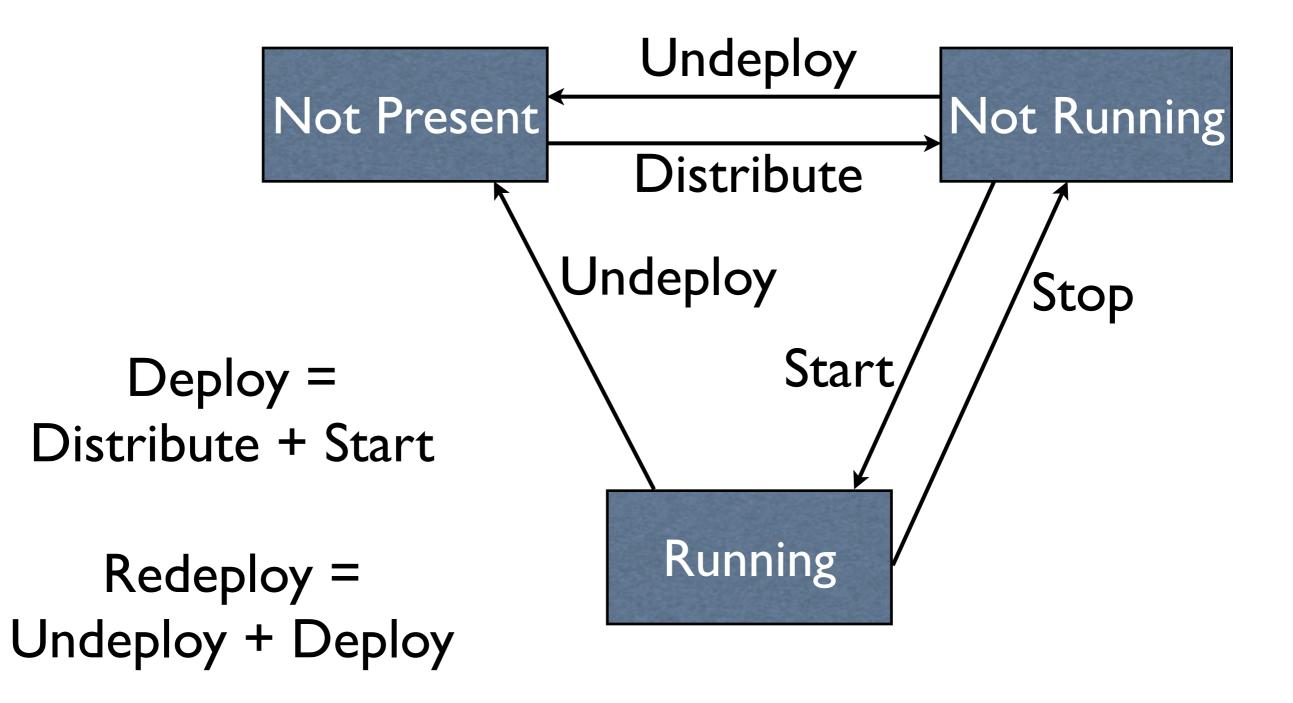

#### Sample Commands

- java -jar bin/deployer.jar ...
  - login
  - deploy [archive] [plan]
  - undeploy configId
  - redeploy [archive] [plan] [configId]
  - stop/start configId
  - list-modules

## Config IDs

- When you deploy, you'll get output like:
   Deployed geronimo/webconsole-jetty/1.0/car
- That is the Config ID for the module, used to start, stop, undeploy, redeploy it
- It is set by the configId in the deployment plan, or the JAR name otherwise

#### In context...

```
<?xml version="1.0" encoding="UTF-8"?>
<web-app
xmlns="http://geronimo.apache.org/xml/ns/j2ee/web-1.0"
configId="geronimo/webconsole-jetty/1.0/car"
parentId="geronimo/j2ee-server/1.0/car">
```

• • •

> java -jar bin/deployer.jar deploy console.war Deployed geronimo/webconsole-jetty/1.0/car

```
> java -jar bin/deployer.jar stop
    geronimo/webconsole-jetty/1.0/car
```

> java -jar bin/deployer.jar list-modules
Found 33 modules
geronimo/webconsole-jetty/1.0/car

• • •

#### Parent IDs

- The optional parentId attribute controls the ClassLoader structure and startup order
- Can additionally specify import elements in the body of the deployment plan
- For startup order, can also just deploy a DB pool or JMS resource as part of an EAR
- Typical value is geronimo/j2ee-server/1.0/car

## Hot Deploy Directory

- geronimo/deploy/
- Copy files to this directory to deploy, update to redeploy, delete to undeploy
- On startup, recognizes new deployments, but will not undeploy or redeploy
- Should use either command-line deployer or hot deployer for any given module

## Maven Plugin

- Deployment plugin for Maven 1.x can start & stop server, deploy/undeploy/redeploy applications, etc.
- Can be included in build scripts and won't return until application is running (for subsequent testing, etc.)
- Maven 2 & Ant plugins in 1.1 or 2.0

#### Eclipse Plugin

- Work with Eclipse WTP
- Can create Geronimo apps, including XDoclet-based EJBs, etc.
- Can run an embedded Geronimo server
- Can deploy to Geronimo
- Not quite in a "finished" state, but working

## Debugging

- In IDEA, create a new debugging configuration and select "Remote"
- IDEA gives you a bunch of command-line parameters; start Geronimo with those java -Xdebug -Xnoagent... -jar bin/server.jar
- Then remote connection works perfectly
- Eclipse can run and debug Geronimo locally

#### Common Deployment Plan Features

#### Plans, revisited

- Generally hold things like:
  - Security mapping
  - Database/JMS/EJB/Web Service reference mapping
  - Component-specific configuration (EJB CMP, RA config settings, etc.)
- Required if any of that mapping is necessary

#### Common Elements

- <dependency> lists a JAR that should be added to the module's class loader
  - The JAR must be in geronimo/repository
  - The "uri" is in the repository format of groupId/artifactId/version/type, like the standard geronimo/j2ee-server/1.0/car
- <gbean> lists custom services to be loaded when this module is loaded

#### Common Elements...

- <security> holds security mapping (which users/groups are in which J2EE roles)
- <ejb-ref>, <ejb-local-ref>, <resource-ref>,
   <resource-env-ref> hold more mapping
  - Doesn't use JNDI, uses a combination of the app name and component name
- <service-ref> resolves Web Services clients

# 3rd Party JAR Example

<dependency>
 <uri>postgresql/postgresql-8.0/313.jdbc3/jar</uri>
</dependency>

```
<dependency>
  <groupId>postgresql</groupId>
   <type>jar</type>
   <artifactId>postgresql-8.0</artifactId>
   <version>313.jdbc3</version>
<dependency>
```

## Component Mapping

- Need a name to identify the reference we're resolving, then one of a:
  - link (short name identifying the target, in same application or top-level in server)
  - "target-name" (long name uniquely identifying the target anywhere in server)
  - group of elements containing all the components of the target-name

## Component Example

<resource-ref>

<ref-name>jdbc/MyDatabase</ref-name>

<resource-link>PostgreSQLPool</resource-link>

</resource-ref>

<resource-ref>

<ref-name>jdbc/MyDatabase</ref-name>

<target-name>geronimo.server:J2EEApplication=null, J2EEServer=geronimo,JCAResource=PostgreSQLPoolConfigID, j2eeType=JCAManagedConnectionFactory,name=PostgreSQLPool

</target-name>

</resource-ref>

<resource-ref>

<ref-name>jdbc/MyDatabase</ref-name>

<module>PostgreSQLPoolConfigID</module>

<type>JCAManagedConnectionFactory</type>

<name>PostgreSQLPool</name>

</resource-ref>

## Security Mapping

- Security settings declared at the application level (EAR) apply to all included modules
- Map principals (by principal class and name) to J2EE Roles
- Indicate a default principal to use when the user does not authenticate
- Indicate a principal to use whenever a runas role applies

# Security Example

#### <security>

```
<default-principal>
    <principal name="nobody"</pre>
class="org.apache.geronimo.security.realm.providers.Geroni
moUserPrincipal" />
  </default-principal>
  <role-mappings>
    <role role-name="Administrators">
      <principal name="Admins"</pre>
class="org.apache.geronimo.security.realm.providers.Geroni
moGroupPrincipal" />
      <principal name="Aaron"</pre>
class="org.apache.geronimo.security.realm.providers.Geroni
moUserPrincipal" />
    </role>
  </role-mappings>
</security>
```

J2EE Module Deployment

## Web Applications

- Plan in WAR at WEB-INF/geronimo-web.xml
- Web settings for context path, classloader configuration (parent-first vs. WAR-first), security realm used to validate logins
- Container-specific virtual host settings
- Otherwise pretty standard (dependencies, resource/EJB/service references, security...)

## Web App Plan

```
<?xml version="1.0" encoding="UTF-8"?>
<web-app
    xmlns="http://geronimo.apache.org/xml/ns/j2ee/web-1.0"
    configId="MyWebAppName"
    parentId="geronimo/j2ee-server/1.0/car">
    <dependency ...>
    <<u>context-root</u>>/debug-tool</context-root>
    <context-priority-classloader>
        false
    </context-priority-classloader>
    <container-config ...>
    <ejb-ref ...> <service-ref ...> <resource-ref ...>
    <security-realm-name>SQLRealm</security-realm-name>
    <security ...>
    <gbean ...>
</web-app>
```

## EJB JARs

- Plan in JAR at META-INF/openejb-jar.xml
- EJB settings for CMP/CMR, JNDI/CORBA/ Web Service settings for remote clients, MDB configuration
- Otherwise pretty standard (dependencies, resource/EJB/Web Service references, security, gbeans, etc.)

## CMP Settings

- DB syntax mapping & DDL generation
- Table/column mappings
- Resolving unknown primary keys
- Automatic PK generation
- Prefetch groups
- Query tuning

#### CMR Settings

- Maps one-to-one and one-to-many relationships using foreign keys
- Maps many-to-many relationships using a join table
- Can set prefetch group to use when a CMR field is accessed, including multiple levels at once

### EJB Plan

```
<?xml version="1.0" encoding="UTF-8"?>
<openejb-jar
xmlns="http://www.openejb.org/xml/ns/openejb-jar-2.0"
configId="MyEJBJarName"
parentId="geronimo/j2ee-server/1.0/car">
<dependency ...>
</dependency ...>
```

```
<!-- some CMP settings here -->
<enterprise-beans>
<session ...>
<entity ...>
<message-driven ...>
</enterprise-beans>
<relationships ...>
<security ...>
<gbean ...>
</web-app>
```

## J2EE Connectors

- Plan in RAR at META-INF/geronimo-ra.xml
- Configures instances of the resource adapter, connection factory instances, and admin objects
  - Database: connections to multiple DBs, with same or different drivers
  - JMS: connection factories & destinations

#### Inbound Connectors

- Configure the thread pool (WorkManager) and connectivity to the messaging server
- Configure destinations that can be accessed individually or mapped to MDBs
- Supports any connector, JMS or otherwise
- Ships with ActiveMQ resource adapter for JMS connections and destinations

#### Outbound Connectors

- Support connection pools (single pool, subpools per user, etc.)
  - Configurable timeout for a caller to wait for a connection
  - Configurable timeout to reclaim connections in the pool
- Ships with TranQL adapter for JDBC pools

### **Connector Strategies**

- Normally deployed as a top-level module (a server-wide JDBC pool, etc.)
  - This is how the console does it
- Can also package it within an EAR, so the DB pool or JMS resources are deployed and undeployed with the application
  - Still visible to other applications though

#### Connector Plan

```
<?xml version="1.0" encoding="UTF-8"?>
<connector xmlns="http://geronimo.apache.org/xml/ns/j2ee/</pre>
connector-1.0"
    configId="MyConnectorName"
    parentId="geronimo/j2ee-server/1.0/car">
    <dependency ...>
    <resourceadapter>
      <resourceadapter-instance ...>
      <outbound-resourceadapter>
        <connection-definition>
          <connectiondefinition-instance ...>
        </connection-definition>
      </outbound-resourceadapter>
    </resourceadapter>
    <adminobject ...>
    <gbean ...>
</web-app>
```

## Application EARs

- Plan in EAR at META-INF/geronimoapplication.xml
- Can point to a module's Geronimo deployment plan inside the EAR but outside the module JAR, or can just put the whole module deployment plan in here
- Can specify dependencies and security settings for all the modules in one shot

#### Sample EAR Contents

```
my-app.ear/
my-web.war
my-ejbs.jar
tranql-connector-1.1.rar
some-3rd-party-library.jar
plans/
web.xml
ejb-jar.xml
geronimo-web.xml
geronimo-ejb-jar.xml
dbpool-definition.xml
```

#### EAR Plan

```
<?xml version="1.0" encoding="UTF-8"?>
<application xmlns="http://geronimo.apache.org/xml/ns/</pre>
j2ee/application-1.0"
    configId="MyApplicationName"
    parentId="geronimo/j2ee-server/1.0/car">
    <dependency ...>
    <module>
      <connector>tranql-connector-1.1.rar</connector>
      <alt-dd>plans/dbpool-definition.xml</alt-dd>
    </module>
    <security ...>
    <gbean ...>
</web-app>
```

#### Clients

- Supports J2EE application clients, with a client container (same machine as server)
  - Uses a client deployment plan
  - Can access remote EJBs and kind of supports connectors
- Supports normal "J2SE" clients, using a JAAS login and Subject.doAs

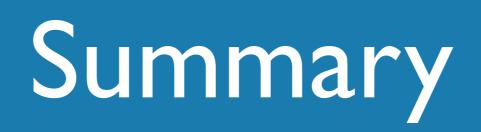

## Closing Thoughts

- A complete J2EE server
- Configuration and DB/JMS/Security setup through the web console
- Deployment tool and hot deploy directory
- Deployment plans for J2EE modules
- Can pack resources & services in an EAR

#### In the "Advanced" talk:

- Building custom Geronimo distributions
- The management API
- CORBA in and out of Geronimo
- Writing and deploying GBeans (custom services for Geronimo)
- Using Derby, Spring, ServiceMix, Pluto, UDDI, & Apache LDAP within Geronimo

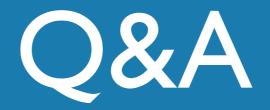

#### ammulder@chariotsolutions.com

Slides at <a href="http://chariotsolutions.com/geronimo/">http://chariotsolutions.com/geronimo/</a>